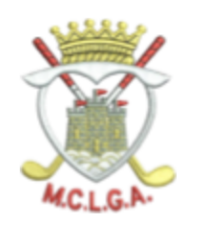

## **BOOKING A MCLGA COMPETITION ON THE SG APP USING AN iPHONE**

**Open your SG App, select the Events Icon at the bottom of the screen and follow the steps below to book an individual or team competition. If you have any queries or need help, contact competitions@mclga.com**. **NB - When you have completed the booking, click on Bookings in your dashboard. If you don't see the competition or you did not receive an email (from MCLGA - check junk), you are not booked in and must get in touch.**

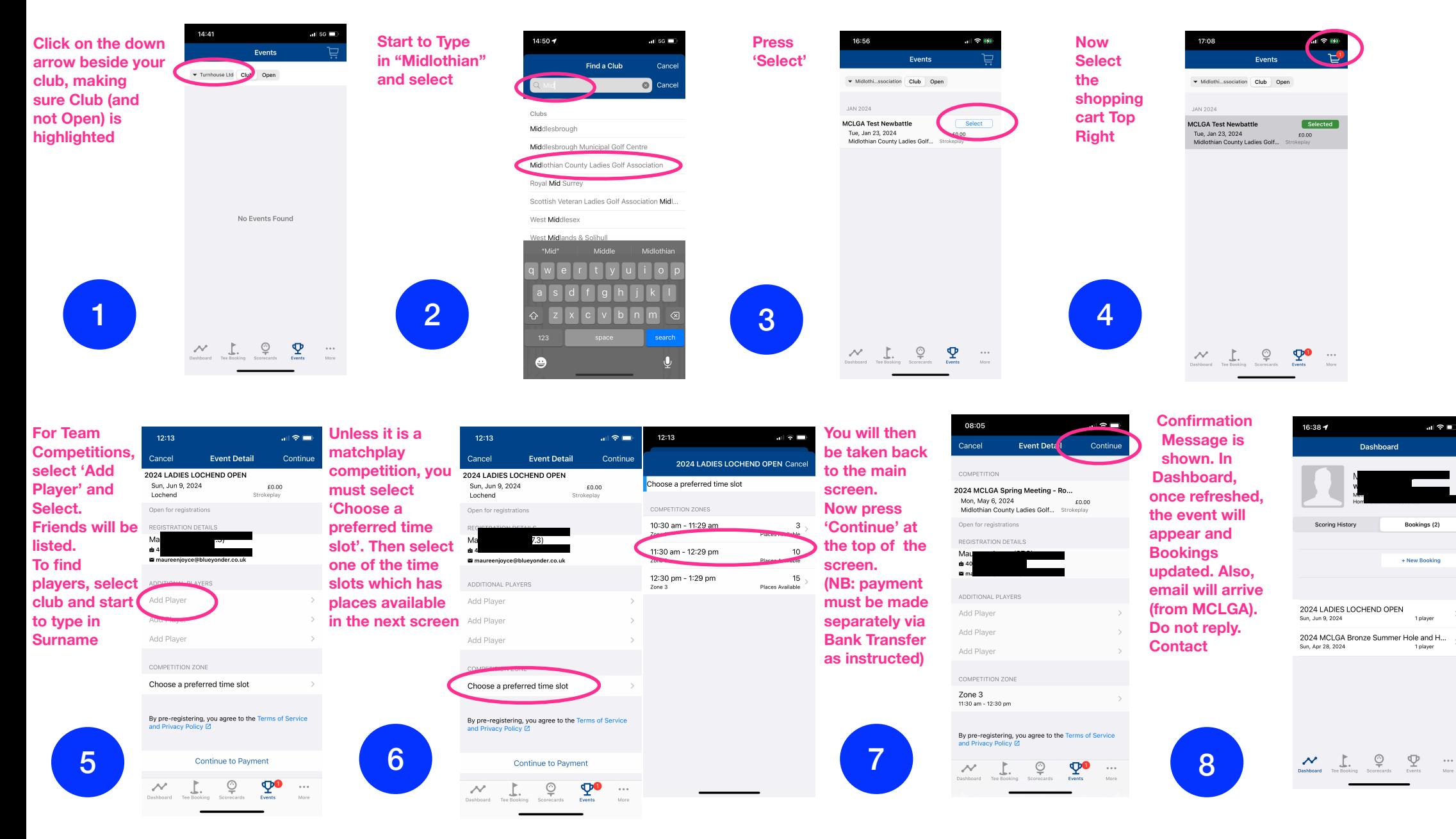